# **PYMMA**

# **OpenESB standalone edition Version 3.0**

# **OpenESB set up in a multiple environments context. Application configurations and variables**

Doc: 770-006: OE setup for multiple environments Copyright © Pymma Services 2015. All Rights Reserved. Page 1 of 28

#### **Document identifier:**

Pymma document: 770-006 OE setup for multiple environments

#### **Location:**

pymma.com

#### **Editor:**

Pymma Services: contact@pymma.com

#### **Abstract:**

This document explains how to use application configuration and variable to set OpenESB ready for multiple environments

#### **Status:**

Beta,

Doc: 770-006: OE setup for multiple environments Copyright © Pymma Services 2015. All Rights Reserved. **Page 2 of 28** Page 2 of 28

### **ABOUT PYMMA CONSULTING**

Pymma Services is a technical architect bureau founded in 1999 and headquartered in London, United Kingdom. It provides expertise in service oriented integration systems design and implementation. Leader of OpenESB project, Pymma is recognised as one of the main actors in the integration landscape. It deeply invests in open source projects such as Drools rules engine. Pymma is a European company based in London with regional offices in France, Belgium and Canada. (contact@pymma.com or visit our website on www.pymma.com)

Doc: 770-006: OE setup for multiple environments Copyright © Pymma Services 2015. All Rights Reserved. Page 3 of 28

### **Copyright**

Copyright © 2014, Pymma Services LTD. All rights reserved. No part of this publication may be copied or distributed, transmitted, transcribed, stored in a retrieval system, or translated into any human or computer language, in any form or by any means, electronic, mechanical, magnetic, manual, optical, chemical or otherwise; or disclosed to third parties without the express written permission of Pymma Services LTD

### **Disclaimer**

Information in this document is subject to change without notice and does not represent a commitment on the part of Pymma Services LTD. This manual is provided "as is" and Pymma is not responsible for disclaims all warranties of any kind with respect to third-party content, products, and services. Pymma will not be responsible for any loss, costs, or damages incurred due to your access to or use of third-party content, products, or services.

### **Trademark Notice**

Pymma is a registered of Pymma Engineering LTD. Java is registered trademarks of Oracle and/or its affiliates. Other names may be trademarks of their respective owners.

Doc: 770-006: OE setup for multiple environments Copyright © Pymma Services 2015. All Rights Reserved. Page 4 of 28

### **Contents**

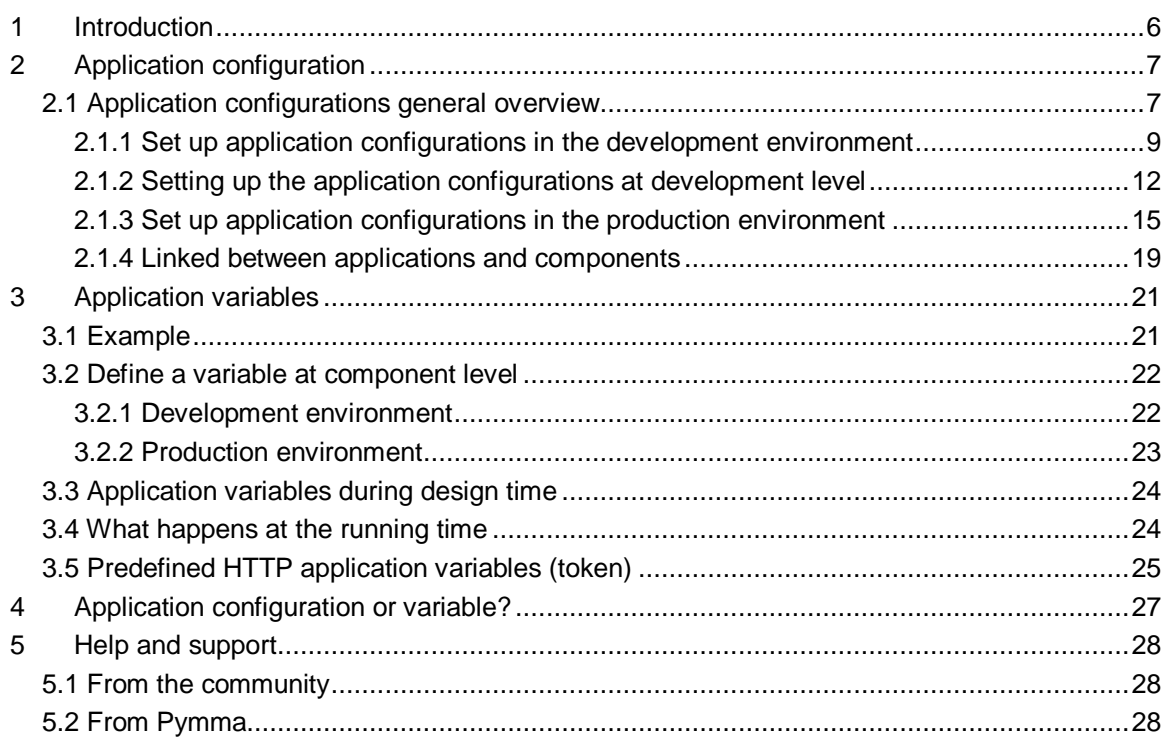

Doc: 770-006: OE setup for multiple environments Copyright © Pymma Services 2015. All Rights Reserved. **Page 5 of 28** Page 5 of 28

### <span id="page-5-0"></span>**1 Introduction**

From the development to the production OpenESB applications go through many environments. Regarding their quality requirements and budgets, companies deploy many environments to control and validate their softwares.

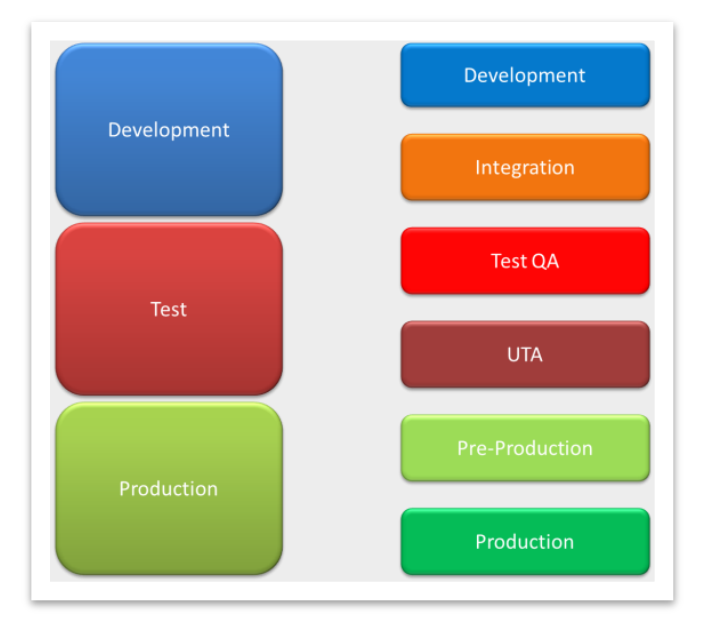

![](_page_5_Figure_4.jpeg)

At the development time, other environment parameters are not known just yet. By default, developers set up their applications with development environment parameters. Moving to another environment forces the applications to be rebuilt to match new environment parameters.

OpenESB offers 2 features to externalise environment parameters from the applications. They are named:

- Application configuration
- Application variable

The aim of this document is to show how to set up application configurations and variables, as well as to externalise environment parameters from OpenESB applications.

Doc: 770-006: OE setup for multiple environments Copyright © Pymma Services 2015. All Rights Reserved. Page 6 of 28

### <span id="page-6-0"></span>**2 Application configuration**

Application Configuration features allow you to externalize connectivity parameters from an OpenESB application without changing or rebuilding the application and deploy it to a different environment. So, an application developed and tested in an environment A can be deployed in an environment B by redefining the application configuration without rebuilding the application.

Let's take an example:

![](_page_6_Figure_4.jpeg)

An OpenESB application has been developed in an environment with a Derby DB and an FTP server at the address ftp://dev.com. After passing the tests, the application is deployed in a production environment.

![](_page_6_Figure_6.jpeg)

There, the database in production is a PostgreSQL DB and the FTP address is ftp://prod.com. Without parameters' externalisation, the application must be rebuilt to match the parameters of the new environment.

#### <span id="page-6-1"></span>**2.1 Application configurations general overview**

Two steps are required to set up the application configuration.

Doc: 770-006: OE setup for multiple environments Copyright © Pymma Services 2015. All Rights Reserved. Page 7 of 28

- 1. OpenESB administration level: Create the application configuration at the component level
- 2. OpenESB development level: Link an endpoint with a configuration.

Before starting, let's have a look on the diagrams below.

![](_page_7_Figure_3.jpeg)

An application is developed in a development environment, with one FTP server (ftp://dev.com) and two databases Derby and MySQL. It must be transferred in the following environment with a FTP server with the address (ftp://prod.com) and two databases PostgreSQL and Oracle.

Doc: 770-006: OE setup for multiple environments Copyright © Pymma Services 2015. All Rights Reserved. Page 8 of 28

![](_page_8_Figure_0.jpeg)

#### <span id="page-8-0"></span>**2.1.1 Set up application configurations in the development environment**

OpenESB administrator must create one application configuration for FTP BC and two application configurations for Database BC (one per Database). To do it he uses the web admin console and adds three new configurations.

Doc: 770-006: OE setup for multiple environments Copyright © Pymma Services 2015. All Rights Reserved. Page 9 of 28

![](_page_9_Picture_27.jpeg)

*OpenESB web admin console*

![](_page_9_Picture_28.jpeg)

*Application configuration TFP\_01 in development*

Doc: 770-006: OE setup for multiple environments Copyright © Pymma Services 2015. All Rights Reserved. Page 10 of 28

![](_page_10_Picture_52.jpeg)

*OpenESB web admin console*

![](_page_10_Picture_53.jpeg)

*Application configurations for databases in development*

Database JNDI Names must be defined in the OpenESB instance context.xml. For more details, have a look at our document **770-005 OE JNDI Support**.

**APPLICATION CONFIGURATIONS MUST BE DOCUMENTED AND COMMUNICATED TO THE DEVELOPERS.**

Doc: 770-006: OE setup for multiple environments Copyright © Pymma Services 2015. All Rights Reserved. example 20 and 28

#### <span id="page-11-0"></span>**2.1.2 Setting up the application configurations at development level**

During the development, in the casa editor, you associate the composite application endpoints with binding components.

Let's take an example, a BPEL defines 4 endpoints.

![](_page_11_Figure_3.jpeg)

- 1. Input endpoint
- 2. FTP Endpoint
- 3. DB\_01 Endpoint
- 4. DB\_02 endpoint

With the CASA editor, the developer associates endpoints with binding components.

![](_page_12_Figure_0.jpeg)

*CASA Editor*

- 1. Input endpoint is linked with SOAP BC
- 2. FTP endpoint is linked with FTP BC,
- 3. DB\_01 endpoint is linked with Database BC,
- 4. DB\_02 endpoint is linked with Database BC,

In this example, we set up application configurations for FTP, DB\_01 and DB\_02 endpoints.

Right click on the green arrow of FTP WSDL port, select properties and set up the configuration name with the value "FTP\_01"

![](_page_12_Picture_100.jpeg)

Doc: 770-006: OE setup for multiple environments Copyright © Pymma Services 2015. All Rights Reserved. Page 13 of 28

![](_page_13_Picture_29.jpeg)

Do the process again for DB\_01 and DB\_02.

![](_page_13_Picture_30.jpeg)

Doc: 770-006: OE setup for multiple environments Copyright © Pymma Services 2015. All Rights Reserved. **Page 14 of 28** Page 14 of 28

![](_page_14_Picture_35.jpeg)

Now the application setting is complete and you can run the application in the development environment.

#### <span id="page-14-0"></span>**2.1.3 Set up application configurations in the production environment**

The production environment setup is similar and must be configured as follows:

Doc: 770-006: OE setup for multiple environments Copyright © Pymma Services 2015. All Rights Reserved. **Page 15 of 28** Page 15 of 28

![](_page_15_Figure_0.jpeg)

FTP server address changes to [ftp://prod.com](ftp://prod.com/) and DB JNDI names have changed. Derby and MySQL databases have been replaced by PostgreSQL and Oracle.

Configure FTP and DB binding components in the same way you did for the development environment. Create application configurations at the component level in the production environment.

Notice: To be sure you understand us, we precise to OpenESB beginners that in our use case, we are talking about 2 environments with an OpenESB instance independent of each other. So OpenESB component configurations in "Environment" are independent from Production's ones (see picture below).

**AWNA** 

Doc: 770-006: OE setup for multiple environments Copyright © Pymma Services 2015. All Rights Reserved. Page 16 of 28

![](_page_16_Figure_0.jpeg)

The administrator of the production environment creates new configuration variables at the component level.

Let's set up an FTP BC application configuration in "Production" and name it with the same name as in "Environment": "FTP\_01"

![](_page_16_Picture_3.jpeg)

Doc: 770-006: OE setup for multiple environments Copyright © Pymma Services 2015. All Rights Reserved. Page 17 of 28

![](_page_17_Picture_38.jpeg)

*Application configuration TFP\_01 for production*

Let's set up two Database BC application configurations in "Production" and name them with the same names as in "Environment: "DB\_01" and "DB\_02".

![](_page_17_Picture_39.jpeg)

Doc: 770-006: OE setup for multiple environments Copyright © Pymma Services 2015. All Rights Reserved. example 20 years are page 18 of 28

![](_page_18_Picture_77.jpeg)

*Application configurations for databases in production*

New application configurations are setup with the values corresponding with the production environment. FTP address becomes ftp://prod.com and Database JNDI names: Postgres and Oracle.

No change must be applied at the application level.

Application configuration feature allows you to externalize environment parameters from the application and then deploy it on many environments without any modification.

#### <span id="page-18-0"></span>**2.1.4 Linked between applications and components**

How OpenESB creates the link between information provided in the CASA Editor and the application configurations defined at the component level.

The answer is simple. In the CASA editor, the configuration you assign to an endpoint is stored in the CASA file.

Doc: 770-006: OE setup for multiple environments Copyright © Pymma Services 2015. All Rights Reserved. Page 19 of 28

**PYMMA** 

**AWNA** 

![](_page_19_Figure_1.jpeg)

*Composite Application WSDL Extract*

When OpenESB builds the composite application to generate a service assembly, it adds the application configuration in the JBI.XML file.

![](_page_19_Figure_4.jpeg)

*Service assembly jbi.xml extract*

When the component loads the service assembly it generates an association between the endpoint and the configuration. End of the mystery!

Doc: 770-006: OE setup for multiple environments Copyright © Pymma Services 2015. All Rights Reserved. Page 20 of 28

### <span id="page-20-0"></span>**3 Application variables**

Application variables allow you to define a list of variable names and values with their types. The application variable name can then be used as a token in a WSDL extensibility element attribute for a Binding Component. For example, you could define a string variable named **ServerName** with a value of **MyHost.com**. To reference this in the WSDL document, you would enter **\${ServerName}**. When you deploy an application that uses application variables, any variable that is referenced in the application's WSDL document is loaded automatically.

#### <span id="page-20-1"></span>**3.1 Example**

Let's take a simple example with an Oracle Database that contains 2 schemas. The first named DEV is used for development and test purposes. The second is named PROD and used in production.

![](_page_20_Figure_5.jpeg)

*One schema per environment in the same database*

In the first case (in development), when the developer wants to query the database and gets a list of customers living in London, he sends the following request:

#### **Select \* from DEV.CUSTOMERS where TOWN='LONDON'**

In the second case (in production) the request becomes:

#### **Select \* from PROD.CUSTOMERS where TOWN='LONDON'**

Doc: 770-006: OE setup for multiple environments Copyright © Pymma Services 2015. All Rights Reserved. Page 21 of 28

Without any additional features, OpenESB applications must be modified to take into account the production schema.

#### <span id="page-21-0"></span>**3.2 Define a variable at component level**

In our example, we cannot rely on application configuration defined by Database BC to solve this issue since it only offers to set up JNDI names and doesn't take into account different database schema names.

Application variable have been defined to solve this issue and externalize other environment parameters such as database schema.

To remove dependencies between OpenESB application and database schema names, we create an application variable with the environment schema name as value. A type must be defined for each application variable: OpenESB proposes 4 types for an application variable.

- String
- Number
- Boolean
- Password

A complex type cannot be used to define an application variable.

Use OpenESB wed admin console to set up application variables.

![](_page_21_Picture_128.jpeg)

#### <span id="page-21-1"></span>**3.2.1 Development environment**

In the development environment, add an application variable to the Database Binding Component. Name it "schema", select the type String and give it the value "DEV".

Doc: 770-006: OE setup for multiple environments Copyright © Pymma Services 2015. All Rights Reserved. Page 22 of 28

![](_page_22_Picture_43.jpeg)

*Application variable Schema for development environment*

#### <span id="page-22-0"></span>**3.2.2 Production environment**

In the production environment, add an application variable to the Database Binding Component. . Name it "schema", select the type String and give it the value "PROD".

![](_page_22_Picture_44.jpeg)

*Application variable Schema for production environment*

Doc: 770-006: OE setup for multiple environments Copyright © Pymma Services 2015. All Rights Reserved. **Page 23 of 28** Page 23 of 28

#### <span id="page-23-0"></span>**3.3 Application variables during design time**

During design time, application variables are used in the concrete part of the WSDL linked with the components.

In the WSDL document our SQL request must be written as follows:

**Select \* from \${SCHEMA}.CUSTOMER where TOWN='LONDON'**

#### <span id="page-23-1"></span>**3.4 What happens at the running time**

![](_page_23_Figure_5.jpeg)

*Application variable process in development environment*

When an endpoint is deployed with a WSDL containing tokens (ex: **\${SCHEMA}**), the component replaces the token with the value of the variable having the same name. The value is defined by the environment administrator.

![](_page_24_Figure_0.jpeg)

*Application variable process in production environment*

When the environment changes, variable values and endpoint definitions change as well, without additional development or rebuild.

Any parameter used in a concrete WSDL can be replaced by an application variable. The most used is the http default port setup in HTTP BC configuration.

![](_page_24_Figure_4.jpeg)

HttpDefaultPort is a HTTP BC predefined (You don't have to define it) application variable.

#### <span id="page-24-0"></span>**3.5 Predefined HTTP application variables (token)**

HTTP BC predefines 2 application variables

- 1. "\${HttpDefaultPort}" for the HTTP port
- 2. "\${HttpsDefaultPort}" for the HTTPS port

These token names are used in lieu of a real port number in the endpoint URL (soap:address) to allow the application client to direct HTTP requests to the default port. The value of the token is then resolved by the HTTP Binding Component, based on the configured default values when an application is deployed.

These application variables can be set up for load balancing and high availability purposes (See our document: **770-008: OE multiple instances environment**).

Doc: 770-006: OE setup for multiple environments Copyright © Pymma Services 2015. All Rights Reserved. Page 25 of 28

![](_page_25_Figure_0.jpeg)

*Load balancing configuration with application variables*

Doc: 770-006: OE setup for multiple environments Copyright © Pymma Services 2015. All Rights Reserved. **Page 26 of 28** Page 26 of 28

**PYMMA** 

### <span id="page-26-0"></span>**4 Application configuration or variable?**

Next question! What is the best for your project? Is it preferable to use an application configuration or an application variable? To answer this questions one can confirm that application configuration features offer a standard and fix set of variables grouped in a configuration. Application configurations are simple to define and match a minimal requirement for portability between environments.

On the other hand, application variable features are more flexible and can be used to parametrize any element in the concrete WSDL. (ex: database schema).

It is recommended to use an application configuration for very standard configurations such as JNDI Name. For any other use cases, an application variable feature will be more efficient for matching your requirements.

Doc: 770-006: OE setup for multiple environments Copyright © Pymma Services 2015. All Rights Reserved. Page 27 of 28

### <span id="page-27-0"></span>**5 Help and support**

#### <span id="page-27-1"></span>**5.1 From the community**

You can find all our OpenESB documentations on the OpenESB official web site: [www.open-esb.net.](http://www.open-esb.net/)

If you have any questions or would like to share your feedback, use the OpenESB forum at: http://**openesb**[-community-forum.794670.n2.](http://openesb-community-forum.794670.n2.nabble.com/)**nabble**.com

Feel free to notify us with a bug or suggest how to improve our services on : <https://openesb.atlassian.net/secure/Dashboard.jspa>

#### <span id="page-27-2"></span>**5.2 From Pymma**

Pymma is deeply involved in the community and offers services and consulting on OpenESB. Pymma has professional services that can assist you from the development of your SOA design, implementation and ongoing management. All of our skills and background are based on our extensive first-hand experience and industry-leading methods.

Pymma releases an OpenESB Enterprise Edition with many additional enterprise features and a professional support.

In addition to OpenESB development, Pymma designed a new Service-Oriented development process named Rebecca to help business, architect and development team during the design and the implementation of their service oriented projects with OpenESB or any other service oriented development tool.

Feel free to contact us by email at [contact@pymma.com](mailto:contact@pymma.com) for any further information on our OpenESB Services.

Doc: 770-006: OE setup for multiple environments Copyright © Pymma Services 2015. All Rights Reserved. Page 28 of 28